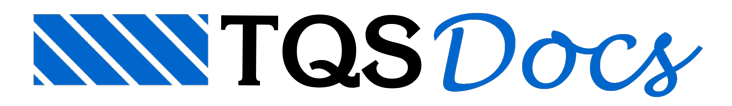

## Laje Maciça - Edição de Esforços (2/2)

## Critérios e Homogeneização de Esforços

No edifício em anexo vocês encontrarão um arquivo de critérios bem ajustado, tanto para armaduras passivas quanto para protensão. Podem copiar a vontade.

Nelavocês encontrarão parametrizados os seguintes fatores de homogeneização:

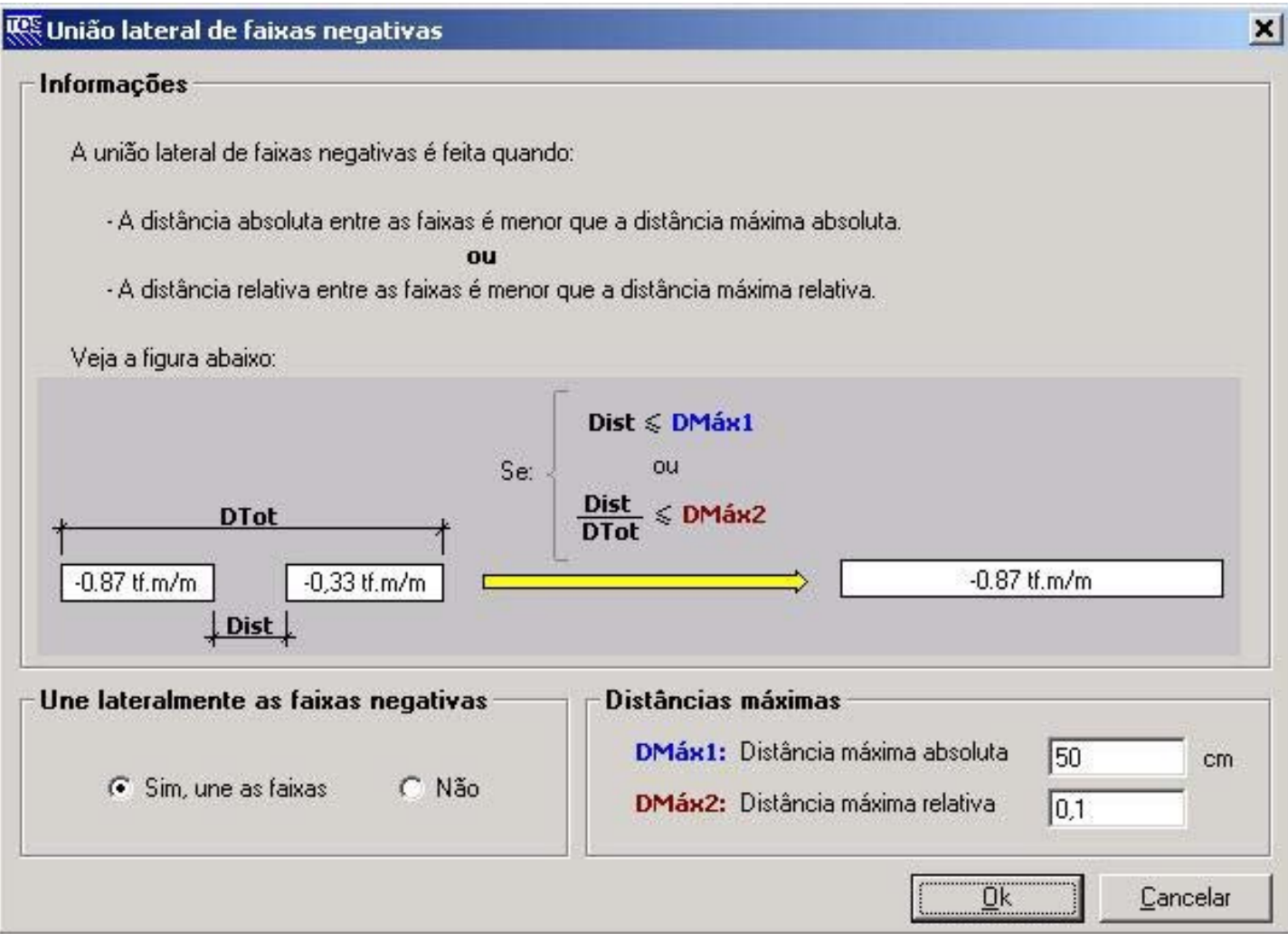

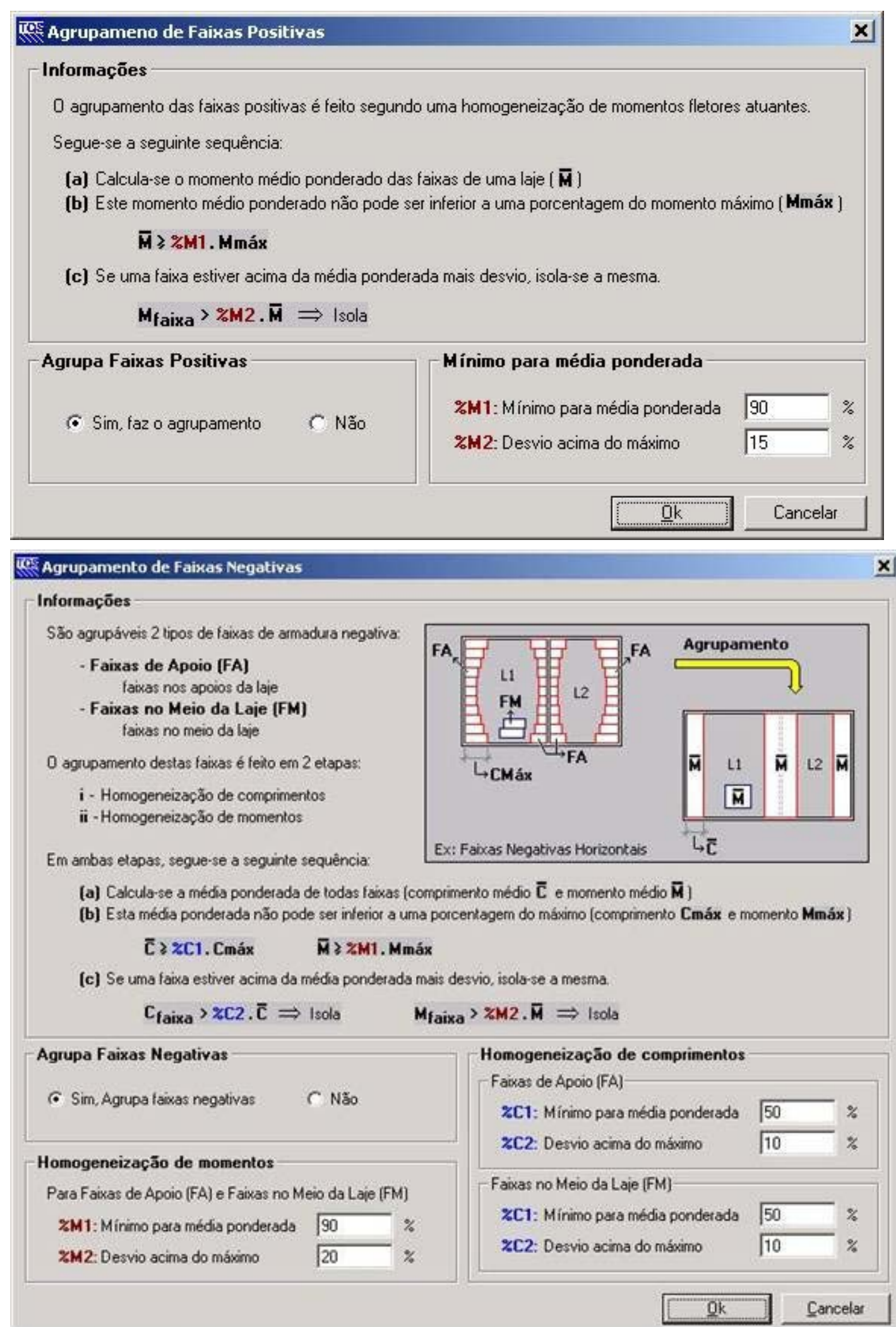

A homogeneização de momentos deve ser definida por uma média ponderada sempre próxima aos momentos máximos, para se evitar detalhamento contra a segurança. Estou utilizando 90% dos máximos com desvio de apenas 20%, o que reflete em faixas continuas quando estas têm comprimentos parecidos, caso das positivas nos exemplos acima.

Quanto às negativas, temos a homogeneização de comprimentos. Quando baixamos o %C1 (50% no exemplo), estaremos refinando mais os comprimentos das faixas, sendo que estas estarão cobrindo os diagramas sem muitas sobras. Reparem que o desvio padrão também é importante paralimitarmos os comprimentos das faixas.

Lógico que teremos mais faixas sobre um determinado apoio, e os exemplos nos mostram uma boa variedade de faixas e esforços.

O nosso papel, como usuários, é de utilizar o editor de esforços para buscar um detalhamento que seja de fácil execução e ao mesmo tempo econômico. Em certos casos é preferível igualar faixas para não gerar exagero nas armaduras de comprimentos diferentes.

## Desenho

Hoje, que apenas deixar uma dica: Parafacilitar ainterpretação dos desenhos, separem as armaduras das duas direções, horizontais e verticais, em dois desenhos como na planta abaixo:

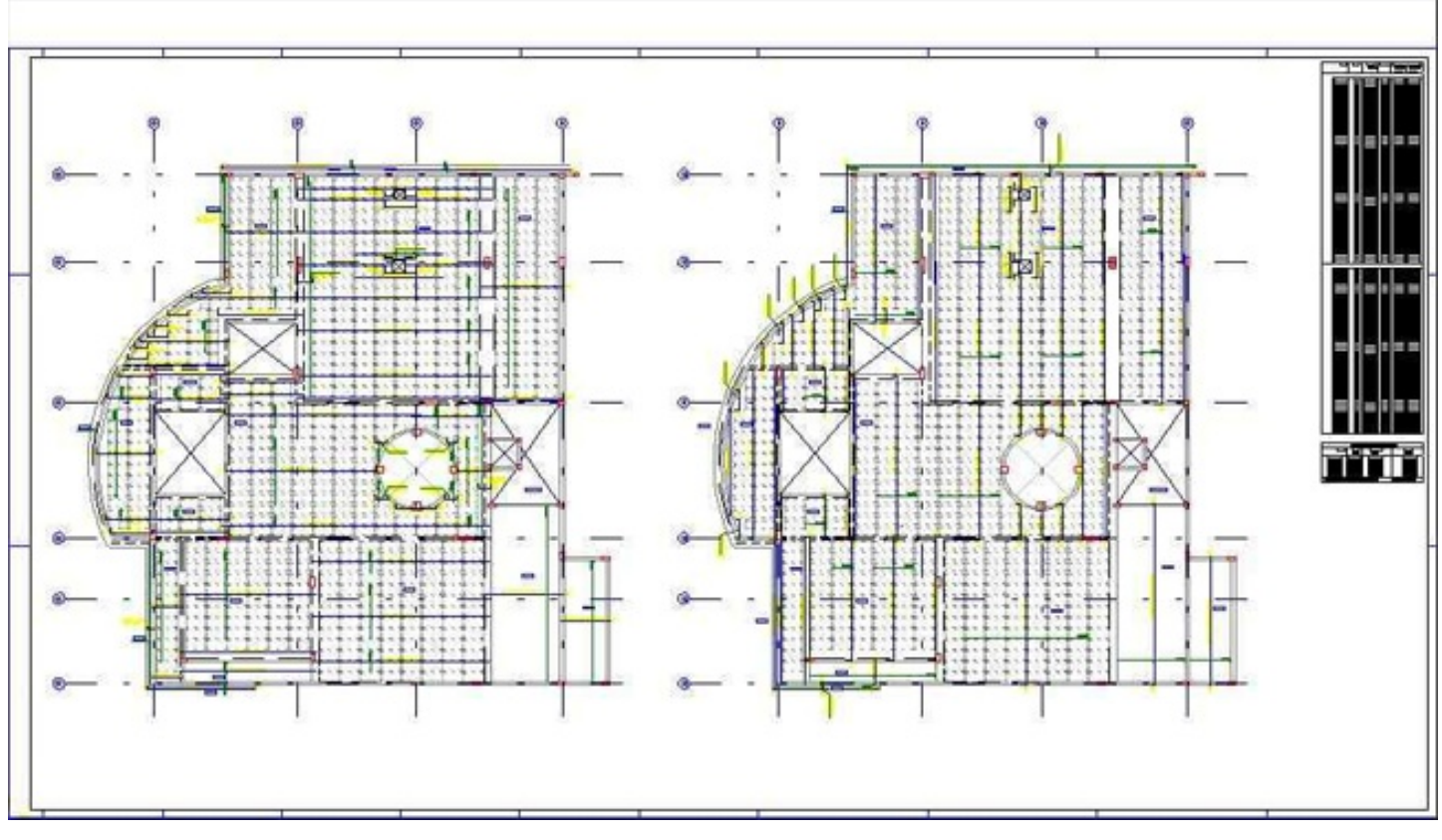

Vou enviar na próxima mensagem umaimagem em melhor definição desta planta.`

Além de facilitar os trabalhos de edição, estaseparação tem um objetivo técnico importante: Induzir ao pessoal de execução a distribuir as armaduras corretamente conforme o cg das armaduras considerado no dimensionamento. Devemos também inserir um detalhe indicando o posicionamento das armaduras.

Paragerar os desenhos de armaduras em separado, basta dentro do Editor de esforços, nos parâmetros de armaduras, ativar uma das direções de desenho em separado, e depois salvar os dwg:

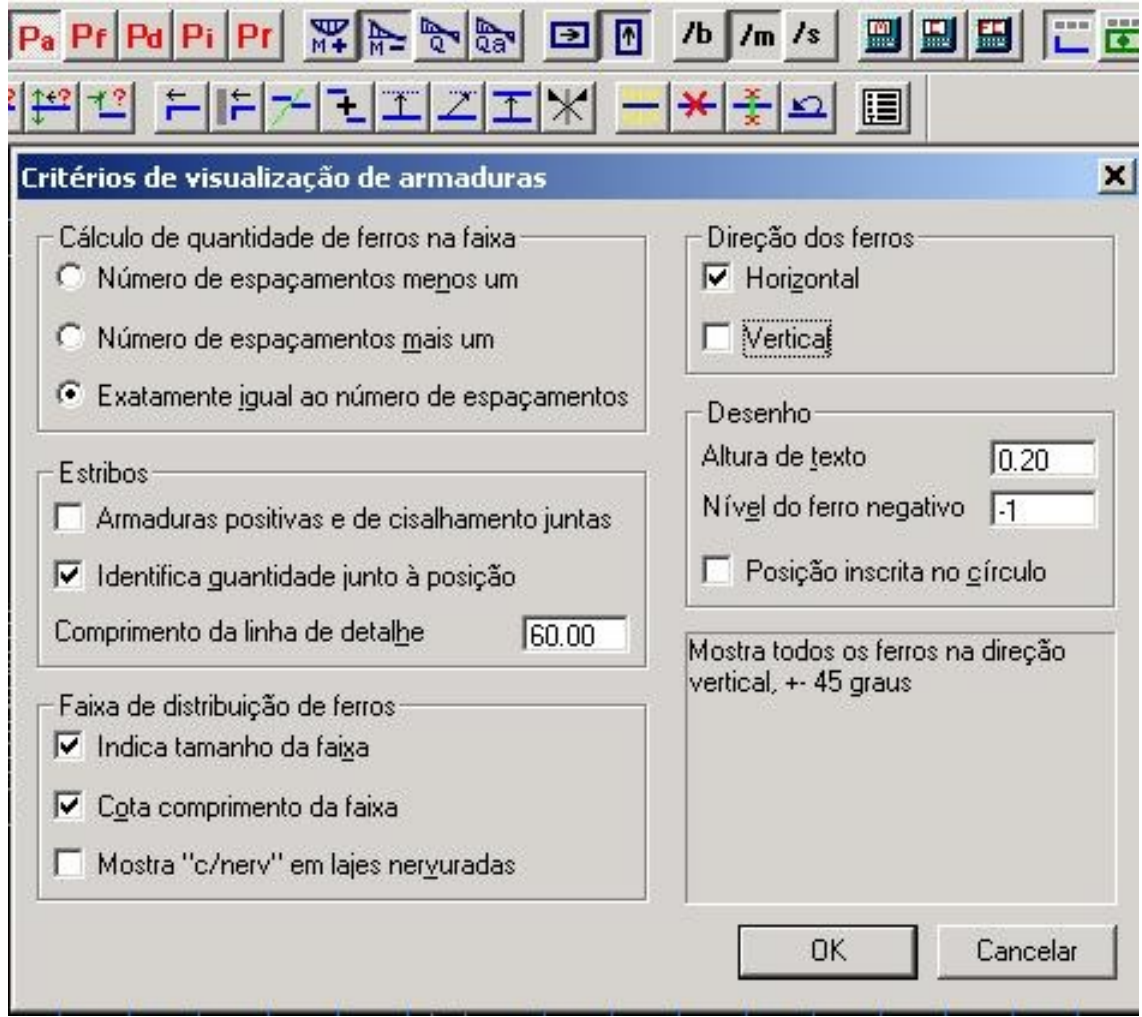

Para finalizar, queria registrar que uma passagem da semana passada:

O Rodrigo, que fez estágio conosco ganhou uma bolsa de estudo em Portugal e estalá desde setembro. Como teste, enviei por e-mail um edifício para ele e no dia seguinte ele me enviou um pavimento detalhado. Começamos a elaborar projetos "intercontinentais"!

Um abraço a todos

Luiz Aurélio Fortes da Silva

TQS Informática Ltda

São Paulo